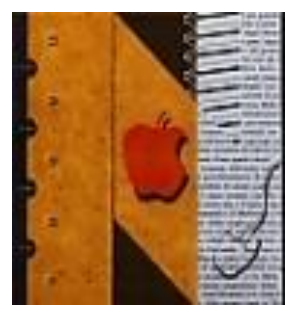

## ISTITUTO DI ISTRUZIONE SUPERIORE "NEWTON-PERTINI"

Liceo Scientifico - Liceo Scientifico opzione Scienze Applicate - Liceo Scientifico Sportivo Liceo Scienze Umane opzione Economico Sociale - Liceo Linguistico Istituto Tecnico Meccanica e Meccatronica, Informatica, Chimica, Materiali e Biotecnologie Istituto Tecnico Amministrazione Finanza e Marketing - Sistemi Informativi Aziendali -Turismo Istituto Professionale Industria e Artigianato per il Made in Italy

 Via Puccini, 27 – 35012 Camposampiero (Padova) – tel. 049.5791003 – 049.9303425 c.f. 92127840285 – e-mail: pdis01400q@istruzione.it – [pdis01400q@pec.istruzione.it](mailto:pdis01400q@pec.istruzione.it) – www.newtonpertini.edu.it

Comunicato n. 54 Camposampiero, 20 Settembre 2021

Ai genitori p.c. Ai docenti

## **Oggetto: Istruzioni operative per le assemblee con i genitori del 23/09/2021 (per genitori)**

Come anticipato nel comunicato n. 43, il giorno 23 settembre 2021 si terranno le assemblee di classe dei genitori, insieme al coordinatore, per l'elezione dei rappresentanti di classe (componente genitori). Esse saranno svolte a distanza tramite piattaforma Meet d'istituto.

Si ricorda la scansione oraria:

ore 14.30 - 15.15 classi PRIME

ore 15.15 - 16.00 classi SECONDE

ore 16.00 - 16.45 classi TERZE

ore 16.45 - 17.30 classi QUARTE

ore 17.30 - 18.15 classi QUINTE

Durante la riunione saranno illustrate le modalità di voto e dovranno essere fornite le indicazioni dei nominativi per il Presidente di seggio, per due scrutatori e almeno due candidati). Si ricorda che le elezioni saranno svolte in presenza, all'esterno dell'edificio scolastico, seguendo il calendario e le modalità del comunicato n. 43.

Al fine di una corretta gestione degli incontri, si forniscono le istruzioni per partecipare da un computer collegato a internet.

## **PRIMA DELLA RIUNIONE (circa 10 minuti prima dell'inizio dell'assemblea):**

● Andare alla pagina [web.spaggiari.eu](http://web.spaggiari.eu/)

**AGENDA** Agenda della classe

- Accedere al **Registro Elettronico** con le proprie credenziali e controllare l'alunno per cui è stato fatto l'accesso.
- Cliccare su **"Agenda"** (agenda della classe)

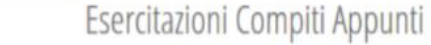

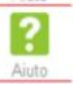

Cliccare sulla casella corrispondente alla data della riunione con i genitori e aprire

l'annotazione creata dal docente incaricato.

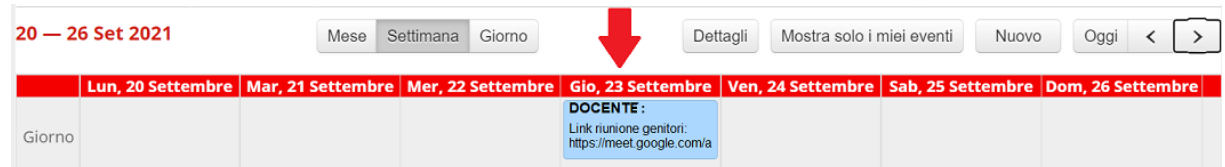

 Si apre la finestra relativa all'evento. Con il mouse, selezionare e copiare il link della riunione (si ricorda che il link ha un formato del tipo *https://meet.google.com/aaa-bbb-ccc*)

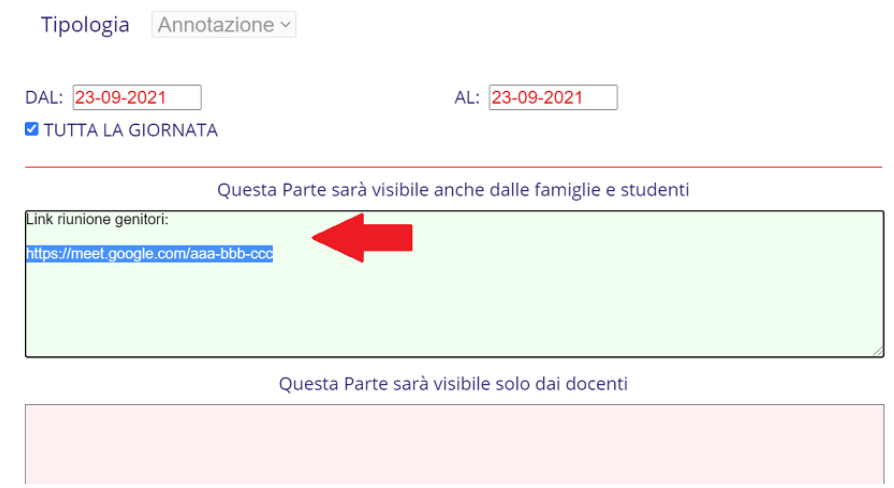

- Aprire un'altra finestra o un'altra scheda del browser utilizzato per la navigazione in internet e incollare (oppure digitare) il link della riunione
- Se richiesto, consentire l'uso di webcam e microfono
- Se si possiede un account privato Google, il sistema riconosce automaticamente il nome. Altrimenti digitare il proprio nome e cognome nello spazio apposito.
- Cliccare su **"Chiedi di partecipare"** e attendere che il docente consenta l'accesso.

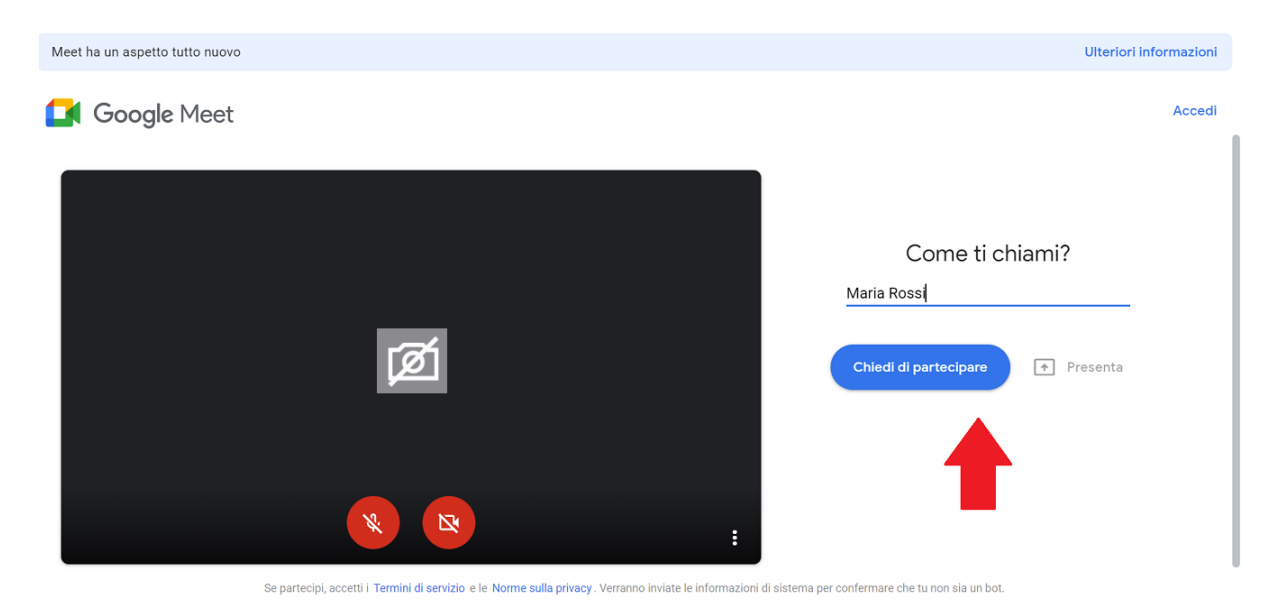

**DURANTE LA RIUNIONE:**

Dato il numero limitato di partecipanti è buona prassi mantenere la webcam accesa e spegnere il microfono. Per intervenire è possibile prenotare un intervento tramite la chat e accendere il microfono quando viene data la parola.

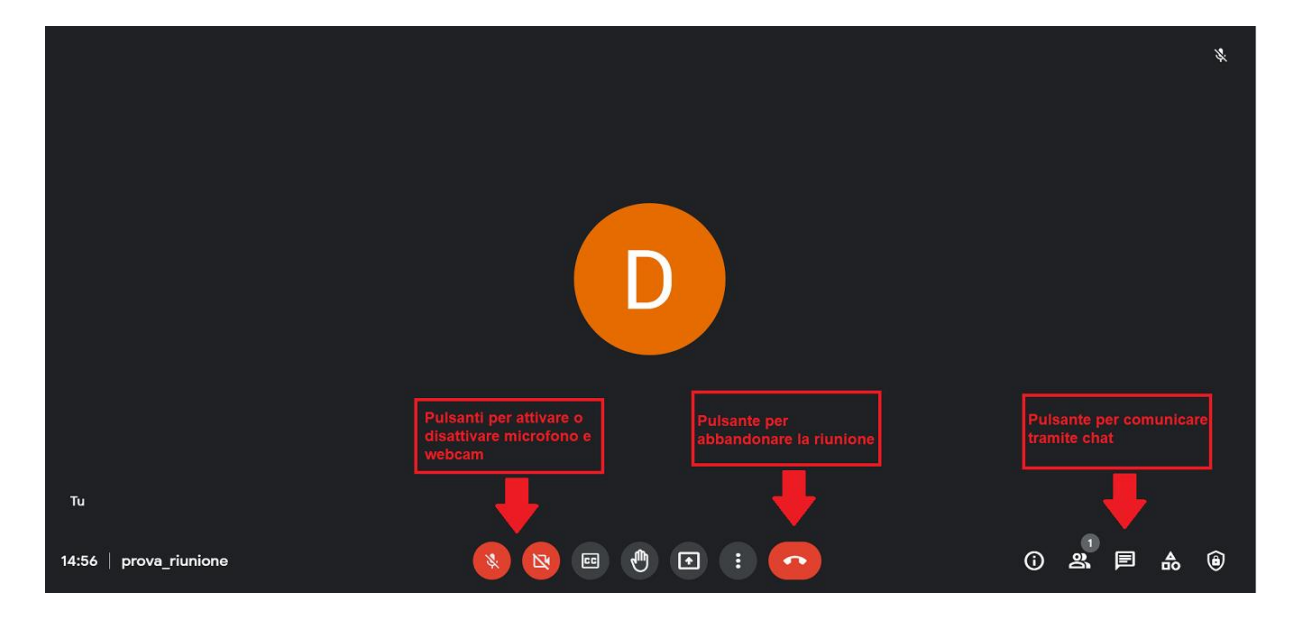

## **AL TERMINE DELLA RIUNIONE:**

Terminata la riunione, chiudere il Meet (icona con la cornetta rossa).

È gradita l'occasione per porgere i più cordiali saluti.

La Dirigente Scolastica Dr.ssa Chiara Tonello

 firma autografa sostituita a mezzo stampa ai sensi dell'art.3 c. 2 Dlgs 39/93